# Module 3: Building a node

- 1. Recap from last week
- 2. Parts of a node
- 3. Radio frequency
- 4. Meshing your nodes
- 5. Building your own node
- 6. Wrap-up & homework

# Recap from last week

#### **First Week**

Using Raspberry Pis, we *formed* a wireless mesh network .

#### **Last week**

Using Raspberry Pis, we configured a wired network.

#### **This Week**

Using Raspberry Pis, we will *configure* a wireless mesh network.

#### Parts of a node

#### Single Board Computer

- All the components of a computer on one board
- Components include processors, memory, storage, peripherals
- Smart phone revolution modernized these types of computers
- A node runs our software, processing signals and routing traffic

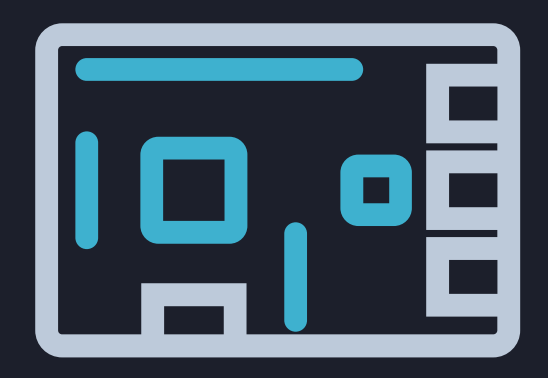

#### **Storage**

- Many types of storage, each good for different reasons
- Some properties to be aware of:
	- **Format** how the physical device works?
	- **Speed** how fast can it access and store data?
	- **Capacity** how much data can it store?
	- **Endurance** how long can it store the data for?

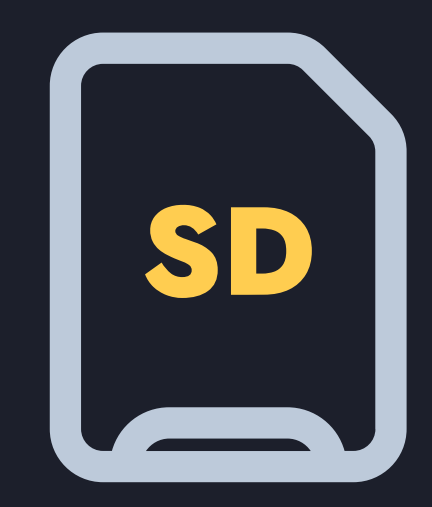

#### Power supply

- Allow us to power the node
- Consider what power you have available:
	- Wall plug city's power gird
	- Batteries stored power from another source
	- o Solar, wind, etc. alternative sources

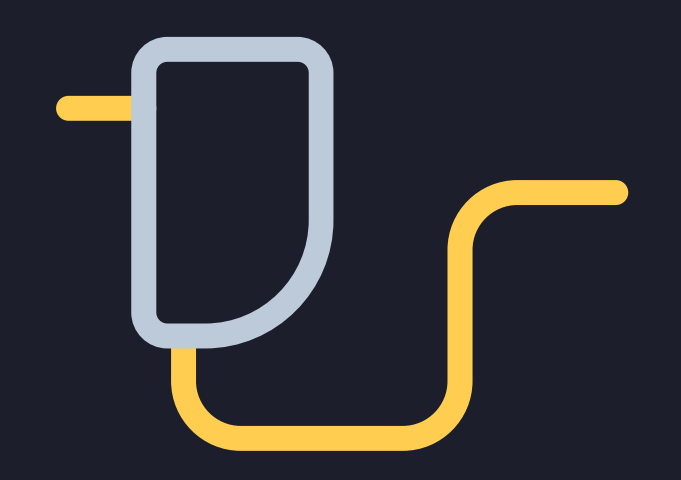

#### Antenna

- Used to receive (Rx) and transmit (Tx)
- Designed for specific frequency ranges and purposes

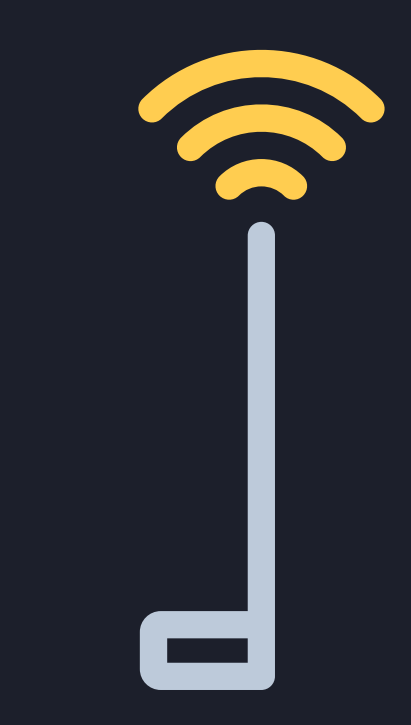

#### Radio

- We use the 802.11 standard known as "WiFi"
- Radios can come in many formats
- They connect to an antenna

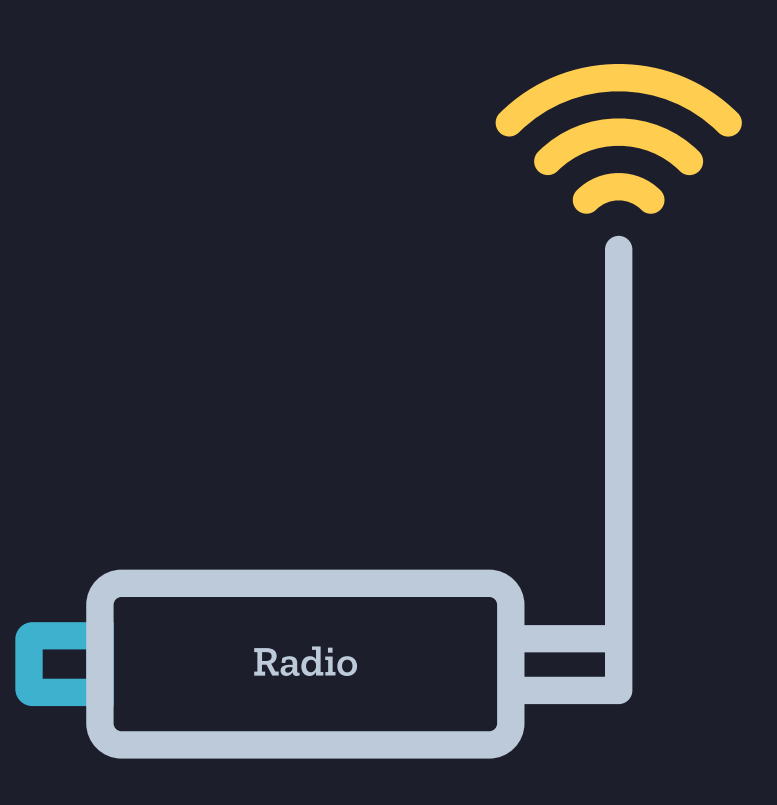

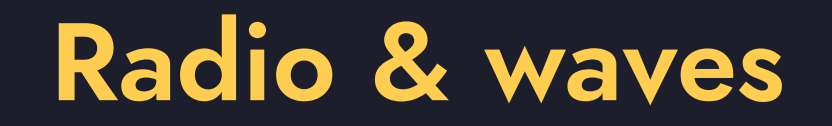

Radio - the technology of using electromagnetic waves to carry information

### **Frequency**

- Measured in Hertz (Hz), or cycles per second
- We tune the radio to hear other people on the same frequency

# Amplitude

- How much power the wave has
- How loud we are talking

#### **Properties of waves**

# Polarity

- Which direction is the wave cycling
- Orientation of the antenna is important

## Phase

- The offset of peaks and valleys of two waves
- You add the values at each point to calculate the new amplitude
	- Two peeks or valleys wave has double the amplitude
	- A peek and a valley amplitude closer to zero
- Interference happens when waves bounce off walls

# Channel width

- Defines how wide of a frequency band does the signal take up
- Larger channel width:
	- Provides more frequencies
	- Allows for more data to be sent at once
	- Is more susceptible to mode noise

### Frequencies & channels

Channels - human defined numbers that point to a specific frequency

- There are 13 channels defined for WiFi
- In Canada we can only use the first 11
- First channel starts at 2.412 GHz (or 2,412 MHz)
- The channels are spaced out by 5 MHz
- Standard WiFi signals use a channel width of 20 Mhz
- There are only 3 non-overlapping signals in the 2.4 GHz range (1, 6, and 11)

## Licensing

- There are many frequencies coexisting in the air
- Most of them are designated to a specific function
- Government agency tasked with controlling them in Canada is the CRTC
- 2.4 Ghz and 5.0 Ghz do not require any licensing
- Used by many devices, such as microwave ovens, not just WiFi devices
- They look like noise to WiFi devices

# Meshing your nodes

## Infrastructure mode

Most common setup for WiFi:

- Router acts as an Access Point (AP)
- Each device connects to it to communicate
- Single point of failure, the router

## Mesh mode

There are two different modes that we can use to create a mesh:

- Independent Basic Service Set (IBSS)
	- Also known as Ad-hoc
	- Much older and more supported
- Mesh Point (802.11s)
	- A new specification
	- Not many devices support this mode
	- Many useful features

# Meshing in Linux

To mesh in Linux you issue the following commands:

- Turn off the interface:
	- ip link set dev <interface> down
- Switch to a mesh mode:
	- iw <interface> set type <mode>
- Turn on the interface:
	- ip link set dev <interface> up
- Join a group at a particular frequency:
	- iw dev <interface> <mode> join <group name> <frequency>
- Assign an IP address:
	- ip addr add <ip address>/24 dev <interface> $\circ$

## **Worksheet**

- Break up into pairs
- Configure the two nodes to mesh together
- Assign IP addresses
- Ping each IP address

# Building your own node!

## Wrap-up & Homework

## **Homework**

Next session we will discuss wireless links more extensively, both theoretically and the practical aspects when configuring a wireless mesh network.

A quick tour of a mesh [networking](https://www.youtube.com/watch?v=aLusYsScrv0) installation from the [Metamesh](https://www.youtube.com/channel/UCGEnntxbGKMU9J9GIZ1LQUQ) YouTube channel

*Optionally:*

- Read Wireless [Networking](http://wndw.net/pdf/wndw3-en/ch10-deployment-planning.pdf) in the Developing World, Chapter 10: Deployment Planning
- Watch How to install a [Smartrek](https://www.youtube.com/watch?v=eKkVEeVNhm8) wireless mesh network for sugar making purposes (4:31)
- Watch Rural Next [Generation](https://www.youtube.com/watch?v=QM7MUWDcNxk) Broadband Project (6:12)